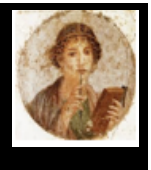

#### **Numerare – Count and compute as a Roman**

Convert numbers to Roman numbers and vice versa, up to 40 million, read the numbers with the camera, compute with abacus.

Numerare is available in 8 languages : English, French, Spanish, Italian, German, Greek, Portuguese and even Latin for enthusiasts. Numerare adpats automatically to your iPhone or iPad setting. Numerare works at best with IOS 13 or over, on iPhone and iPad. It works, with some limitation with iOS 11 and iOS 12.

#### **What can Numerare do for you ?**

Are you travelling and seeing an inscription with Roman numerals like MDCLXXII and wondering what date is that? With Numerare, enter this number and instantly get the value, as well as how to write it in Latin. Or even, use the camera to capture the text.

Answer: 1672 - mille sescenti septuaginta duo

You will also learn how to do operations (additions and subtractions) with the abacus.

And even play with friends to see who can find a series of numbers the fastest.

The home screen gives access to the functions.

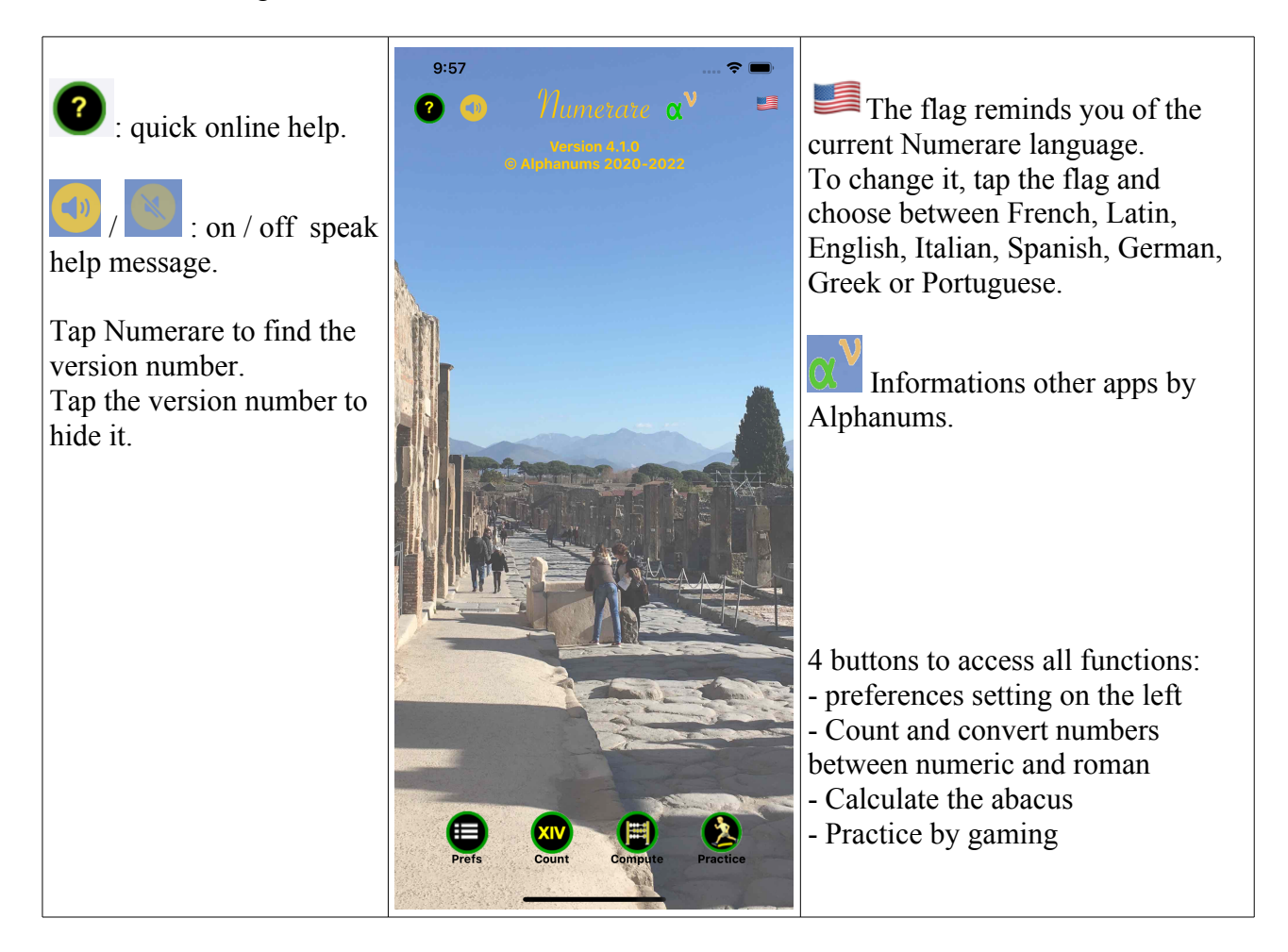

## **Convert Roman numerals…**

#### **On the home screen, tap on 'Count' ...**

The screen that appears includes several objects.

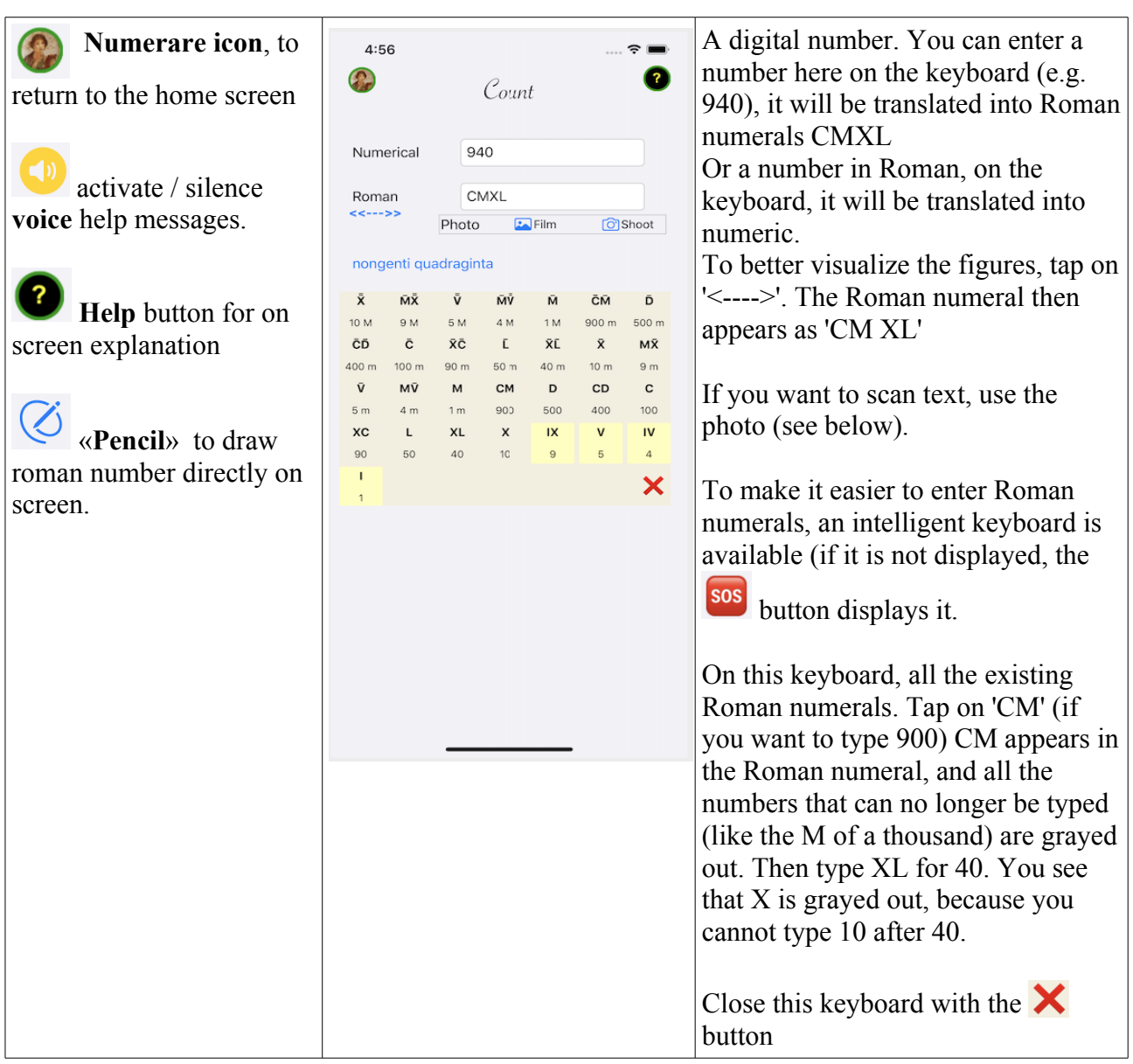

#### **Scan text**

You see a figure on a monument, in a book ... Rather than typing it, enter it with the camera. Or grab it from one of your albums.

NOTE: this only works with iOS 13 and above.

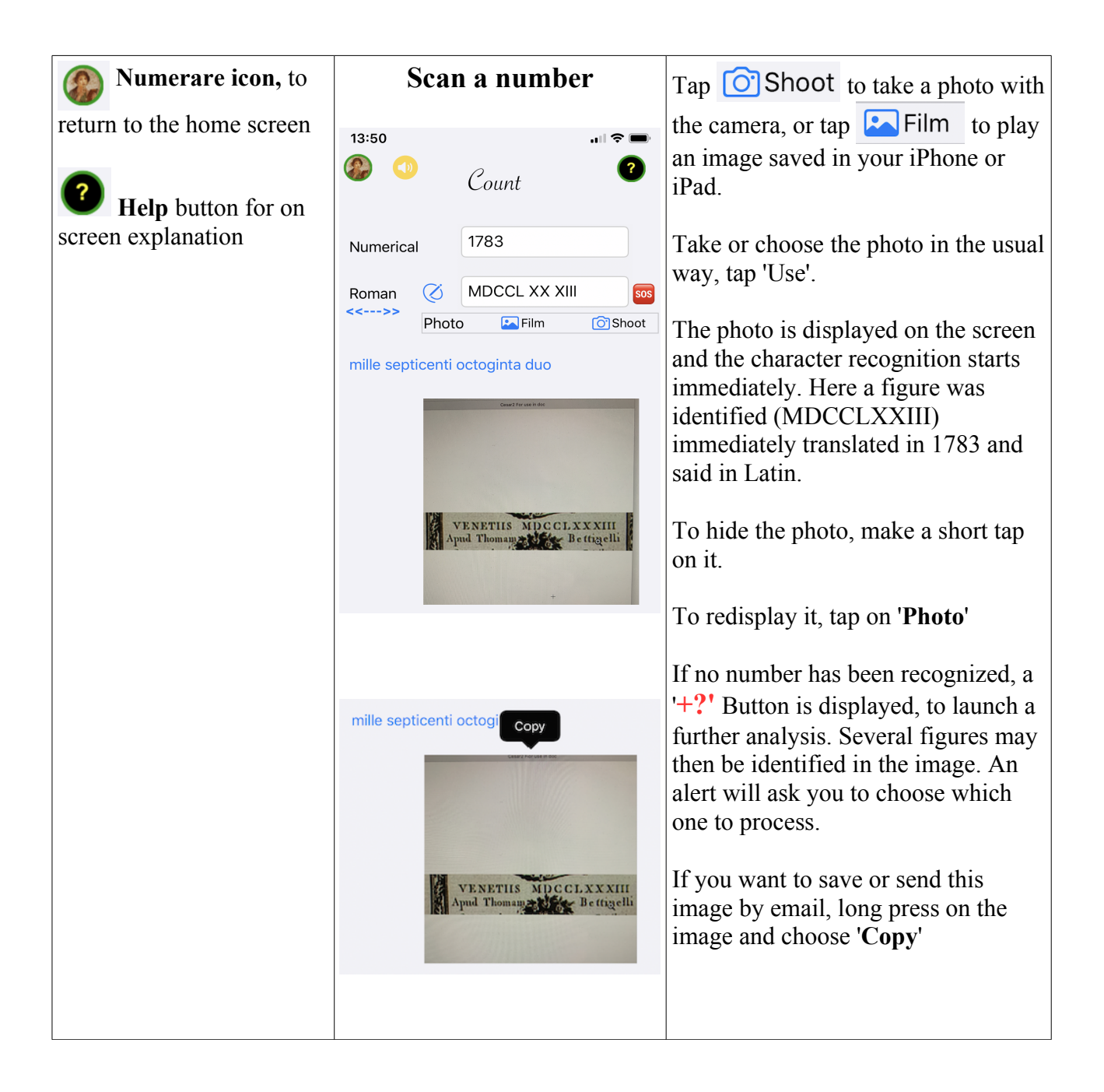

# **Directly enter a Roman numeral by drawing it**

You can also write the Roman numeral directly on the screen, with your finger or a stylus.

NOTE: This only works with iOS 13 and above. The recognition rate (as with any handwriting) is not 100%, but exceeds 95% if you write carefully.

![](_page_3_Picture_0.jpeg)

Numerare may hesitate between several recognized numbers. In this case, an alert asks you to specify which is the correct one.

## **Play**

To learn to read Roman numerals, you need to practice. The most fun is to do it by playing. Numerare offers you to play to read series of numbers, of different lengths, with different levels of difficulty. You can play with several players to organize competitions and choose the champion.

Tap on the '**Practice**' icon to access the game page.

Two types of games are available:

- read a Roman numeral (e.g. XL) and translate it into a numeral (40)

- read a number (for example 40) and translate it into a Roman numeral (XL)

The choice of the game is made with  $\frac{1}{2}$   $\frac{1}{2}$   $\frac{1}{2}$   $\frac{1}{2}$ 

The two games are managed independently; thus the scores of each player are calculated for each game.

To make it easier to enter Roman numerals, a bar above the keyboard shows the letters that can be used:

![](_page_3_Picture_170.jpeg)

![](_page_4_Picture_171.jpeg)

At the end of the game, you get your performance.

![](_page_4_Picture_2.jpeg)

To view the list of players, their performances or to add a new player, tap on the name of the current player.

![](_page_5_Picture_129.jpeg)

To get explanations on a cell, click on the name of the cell:

![](_page_5_Picture_130.jpeg)

Tap on the explanation to hide it.

#### **Numerare Settings**

You can adjust certain Numerare parameters and save them in your preferences (they will be reused when you open the app again, when you download a new version). They are only deleted if you delete the app.

These preferences are also accessible in the iPhone or iPad settings, in the Numerare section.

Tap the Prefs icon at the bottom left of the home screen.

![](_page_6_Picture_0.jpeg)

## **Compute with abacus…**

To make operations, the Romans had neither methods to make additions and subtractions as we put them, by writing the figures aligned one under the other and by adding or subtracting column by column with deductions.

The way of writing the numbers did not lend itself anyway at all.

But they did it with abacuses. More fun and in fact, they were not that far from our practice.

Many articles explain in detail the use of the abacus (in french):

https://archimede.mat.ulaval.ca/amq/bulletins/dec06/boulier.pdf And to go into detail:

https://www.wikihow.com/Use-an-Abacus

#### **On the home screen, tap on 'Calculate' ...**

The screen that appears with two abacuses. They will have to be used to make additions (add the second number to the first) or subtractions (subtract the second number from the first). And just by handling the 'calculi'.

![](_page_7_Picture_0.jpeg)

Before computing, let's first explain how to use abacus in Numerare.

![](_page_7_Picture_2.jpeg)

To move a calculus (pebble), put your finger on it, a little on the right to see where you put it, and drag. Or double tap (double tap) on the chosen pebble to make it change position.

![](_page_8_Figure_0.jpeg)

So get started now in an addition: tap on Addition.

Note: if the operation is impossible, or does not make sense, the 'Calculate!' Button is disabled. For example if the second number is zero, or for subtraction if the number to be subtracted is greater than the first number (the Romans did not know the negative numbers).

#### **HELP for learning**

Numerare can also teach you to calculate interactively. As soon as you tap on "Calculate", a help button is displayed and flashes at the top of the screen:

## Help!

Click on this button to let Numerare follow the steps, by animating the movements of pebbles. Messages that explain why. If you have sound turned on, these messages are read. A pause is made between each message to give you time to read (or listen) and understand. This pause duration (5 or 10 seconds) is adjustable in the preferences.

## Add 1 pebble in column 1 of abacus 1

⊗

When everything is finished, a  $\bigvee$  sign (with an audible message) indicates it to you.

Then click on the close button  $\bigotimes$  to carry out a new calculation.

## **Now, compute by yourself**

![](_page_9_Figure_5.jpeg)

![](_page_10_Figure_0.jpeg)

You can start a new addition, or better, will you dare try a subtraction ?

# **IMPORTANT NOTICE**

Numerare is made to teach and entertain you. The use of its results remains your sole responsibility. In the event of a problem noted, Alphanums should be informed using the contact methods indicated in the Appstore or write directly to support $(a)$ alphanumsoft.com.

# **PRIVATE DATA PROTECTION**

Numerare does not collect any user data. Everything remains only in the personal environment of your iPhone or iPad.